## **STERE@PING**

## SYNTH PROGRAMMER FÜR WALDORF PULSE

# **BEDIENUNGSANLEITUNG**

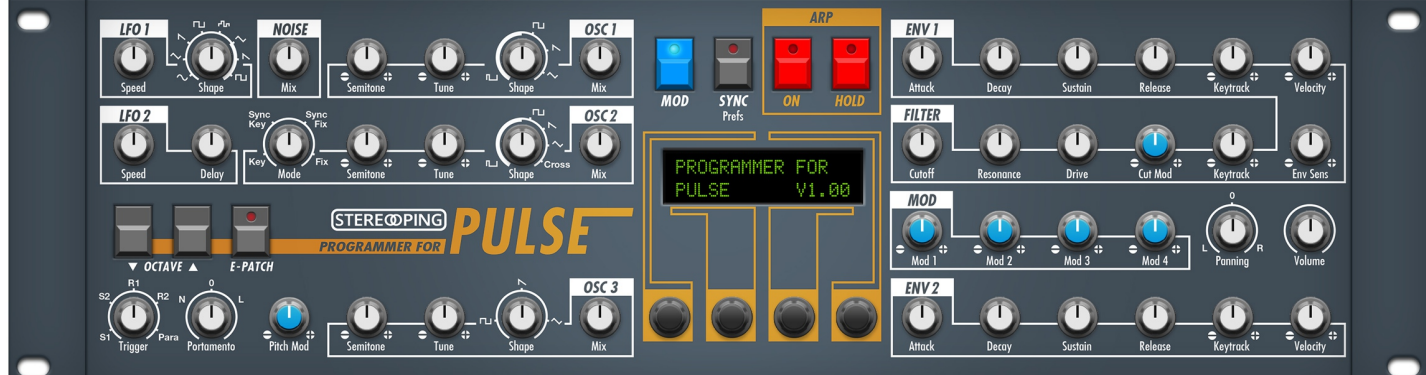

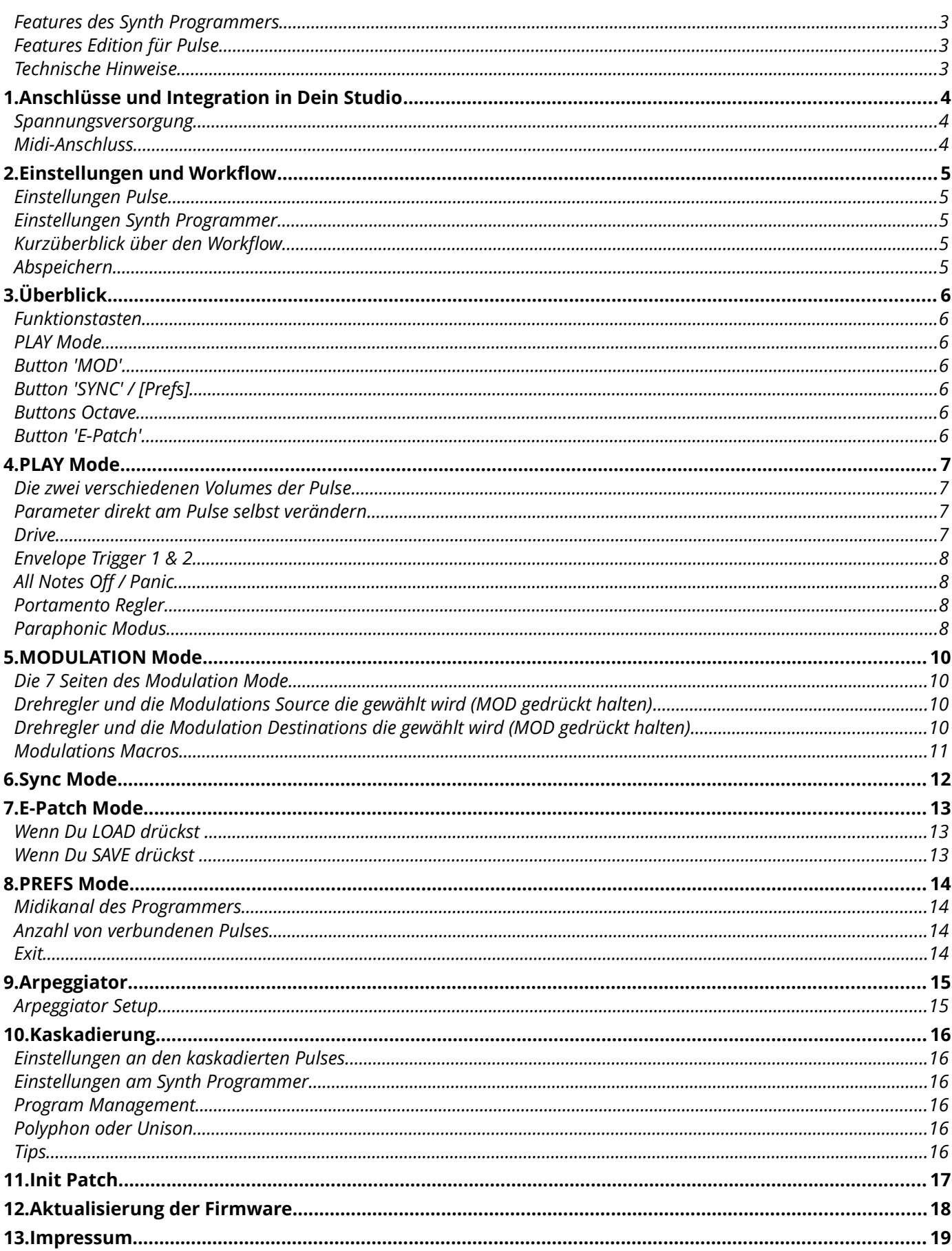

#### <span id="page-2-0"></span>*Features des Synth Programmers*

Der Stereoping Programmer bietet Dir 45 Drehregler ('Pots'), 4 Endlos-Drehregler und ein 16x2 Zeichen OLED-Display um die klangbestimmenden Parameter Deines Waldorf Pulse auf angenehme Weise intuitiv zu verändern. Sobald Du einen Regler drehst sendet der Programmer den passenden Befehl an Deinen Synth und dieser ändert sofort seinen Klang.

- Hochspezialisierter Hardware Midicontroller für Waldorf Pulse 1, Firmware Version 2.01
- Design liebevoll an den Pulse 1 angepasst
- Verwendbar im 19" Rack oder als Tischgerät
- 45 Drehregler, 4 Endlosdrehregler, 2x16 Zeichen OLED-Anzeige
- Firmwareupdate über SysEx-Dump
- Stromaufnahme ca. 100 mA
- Gewicht ohne Netzteil 2.650g
- Größe ohne Rackwinkel, incl. Knöpfe und Gummifüsse ca. 430 x 130 x 85 mm

#### <span id="page-2-2"></span>*Features Edition für Pulse*

- Blaue Reglerkappen für Modulations Parameter
- 25 zusätzliche Pulse Patches im Programmer speicherbar MIT Patchnamen
- OCTAVE +/- Buttons die auf jew. einen oder auch alle 3 Oszillatoren gleichzeitig wirken
- DRIVE Regler um alle 3 Oszillatoren gleichzeitig in ihrem Pegelverhältnis zu regeln
- PARAPHONIC-Modus
- Vereinfachter Zugang zu den 6 Modulations-Slots
- Unison für kaskadierte Pulses

#### <span id="page-2-1"></span>*Technische Hinweise*

Der Stereoping Programmer sollte nur in trockener Studioumgebung betrieben zu werden. Er mag es gar nicht, in allzu feuchter Umgebung zu arbeiten oder mit Wasser oder Drinks in Kontakt zu geraten. Auch extreme Sonneneinstrahlung oder starke Hitze verträgt er auf Dauer nicht besonders gut.

Dein Programmer hat ein schickes OLED-Display. Die OLED-Technologie ist noch recht jung. Da sich niemand so genau festlegen mag bzg. der tatsächlichen Lebendsdauer von OLEDs wenn Sie stunden-/tagelang denselben Displayinhalt anzeigen, haben wir in Deinen Programmer einen **Screensaver** eingebaut. Wenn für ca. 25 Minuten niemand am Programmer herumschraubt stellt sich das Display aus und die LEDs über dem Display beginnen langsam zu blinken. Der Programmer erwacht sofort wieder falls von der DAW Mididaten eingehen oder irgendein Drehregler bewegt wird.

*Zu Deiner Beruhigung: das Datenblatt des Displays gibt 50.000 Stunden an bis es 50 % seiner Helligkeit verloren hat. Wenn Du Deinen Programmer also an jedem Tag des Jahres für 5 Stunden benutzt entspräche das über 27 Jahre – selbst wenn der Screensaver deaktiviert ist.* 

## <span id="page-3-2"></span>**1. Anschlüsse und Integration in Dein Studio**

#### <span id="page-3-1"></span>*Spannungsversorgung*

Du kannst für den Betrieb des Synth Programmers ein ganz gewöhnliches 9 Volt Gleichspannungsnetzteil benutzen das den **Plus-Pol innen** führt. Die Stromstärke des Netzteiles sollte mindestens 200 mA (=0.2A) betragen. Der Stereoping Programmer hat eine Schutzdiode eingebaut, es passiert also nichts Schlimmes, wenn Dein Netzteil die falsche Polarität hat, der Programmer wird dann eben nur nicht funktionieren.

**Bitte verwende niemals ein Wechselspannungs-Netzteil!** Diese sind zu erkennen an einer Wellenlinie bei der Angabe "Output" oder der Bezeichnung AC/AC. Ausserdem fehlen die Symbole + und -

#### <span id="page-3-0"></span>*Midi-Anschluss*

Der Stereoping Programmer hat 3 Midi-Buchsen. Verkabelt wird folgendermassen:

- **MIDI 1 OUT** -> MIDI IN Deines Pulse
- **MIDI 1 IN** -> MIDI OUT Deines Pulse
- **MIDI 2 IN** -> MIDI OUT Deines Midi Interface/Sequencers/Keyboards

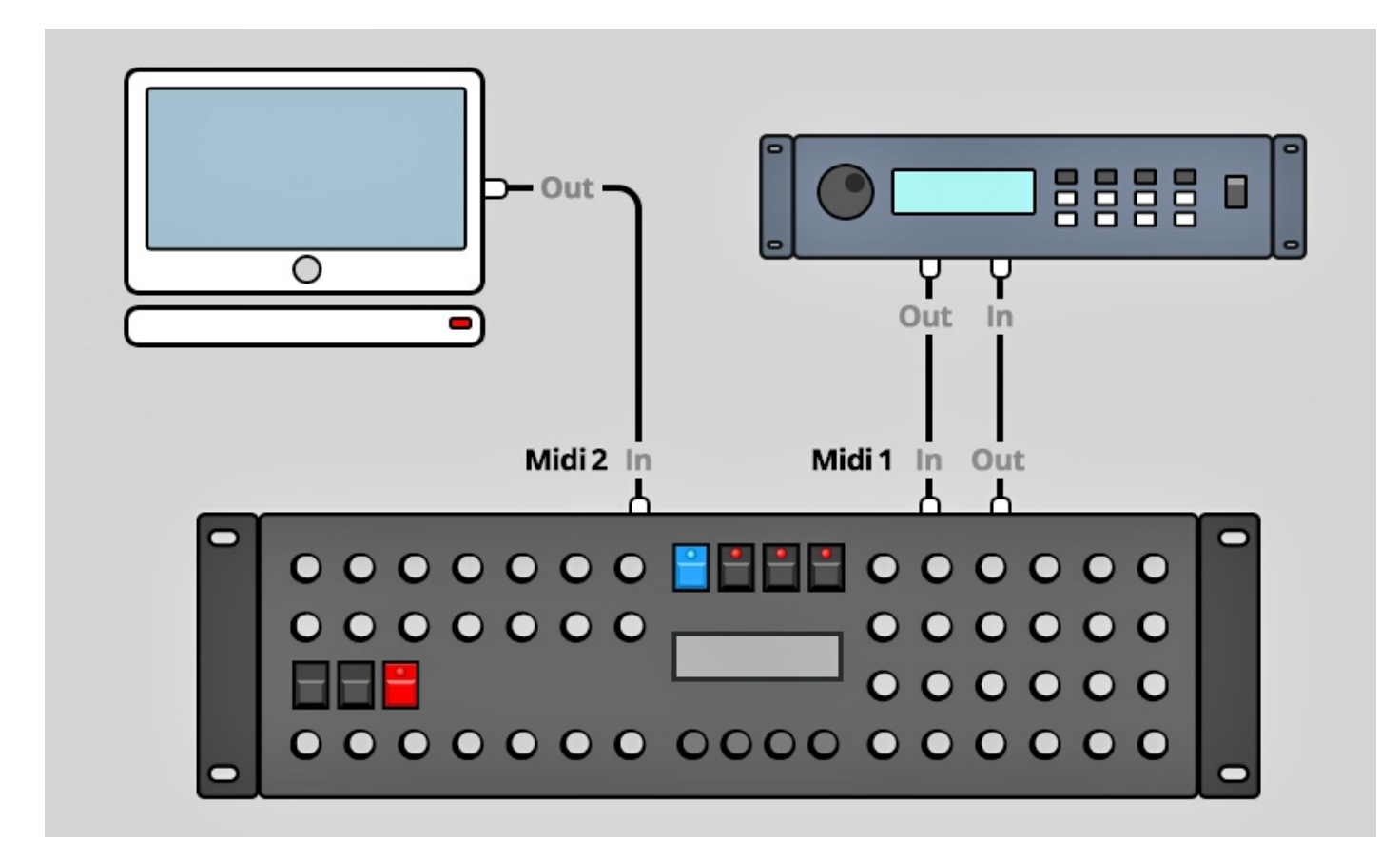

Beide Anschlüsse an Midi 1 verbinden den Programmer mit Deinem Synth. Die Verkabelung erscheint ungewöhnlich, ist aber notwendig: der Synth Programmer muss in seinem Speicher die selben aktuellen Patch-Daten haben wie Dein Pulse. Dieser Datenaustausch erfolgt über **MIDI 1 IN** / **OUT**.

Nun macht so ein Synthesizer keinen Sinn wenn er nicht auch Noten- und Spielhilfenbefehle empfangen könnte die er spielen soll. Diese kommen von Deiner Tastatur/DAW/Sequencer über die **MIDI 2 IN** Buchse in den Programmers. Sie werden zusammen mit den Parameterbefehlen an Deinen Synth geschickt.

## <span id="page-4-4"></span>**2. Einstellungen und Workflow**

#### <span id="page-4-3"></span>*Einstellungen Pulse*

- GLB Param Midi Channel sollte auf demselben Midikanal stehen wie der Synth Programmer
- GLB Param ID sollte auf 0 stehen

#### <span id="page-4-2"></span>*Einstellungen Synth Programmer*

• Der Midikanal des Programmers sollte auf demselben Kanal stehen wie der des Pulse. Wie Du den Midikanal am Programmer einstellst findet sich in *Kapitel 8. Prefs Mode*

#### <span id="page-4-1"></span>*Kurzüberblick über den Workflow*

Der allgemeine Arbeitsablauf für das Zusammenspiel von Pulse und Programmer sieht so aus:

Patch am Pulse wählen, anschließend Programmer und Pulse synchronisieren. Immer wenn am Pulse ein neues Patch gewählt wird muss auch am Programmer neu 'requestet' oder vom Pulse aus 'gedumpt' werden.

Im Kaskadierungsmodus wird der Programmer bei jedem Patchwechsel automatisch upgedatet. Siehe *Kapitel 10. Kaskadierung*

#### <span id="page-4-0"></span>*Abspeichern*

Zum Patch abspeichern gibt es zwei Möglichkeiten:

- Patch im Pulse speichern:
	- am Pulse SHIFT & STORE drücken
	- Speicherplatz 01-40 wählen
	- nochmal SHIFT & STORE drücken zum bestätigen
- Patch mit Namen im Programmer speichern, siehe *Kapitel 7. E-Patch*

## <span id="page-5-6"></span>**3. Überblick**

Zunächst ein kurzer Überflug über das Userinterface. Details zu den einzelnen Modi und Buttons folgen – falls erforderlich - in den Kapiteln danach.

Mit den 45 Drehreglern änderst Du direkt die Parameter Deines Pulse.

Mit den 4 gerasterten Endlos-Drehreglern unter dem Display änderst Du die Werte, die gerade im Display angezeigt werden. Die Linien auf dem Faceplate vom Endlosdrehregler zum Display weisen Dir den Weg welcher Encoder welchen Parameter verändert.

Die 7 Buttons ermöglichen Dir verschiedene Hauptmodi anzuwählen, den Arpeggiator auf Off/On/Hold zu stellen oder die Oktavlage des ganzen Pulse oder einzelner Oszialltoren zu verändern. Die 4 Buttons über dem Display haben manchmal noch eine zweite Funktion:

#### <span id="page-5-5"></span>*Funktionstasten*

In den Modi ARPEGGIATOR SETUP, MODULATION, SYNC & E-PATCH fungieren die 4 Buttons über dem Display als Funktionstasten um bestimmte Menüpunkte anzuwählen. Wenn ein Button eine Sonderfunktion bietet, leuchtet seine LED und in der 1. Zeile des Displays steht die entsprechende Funktion.

#### <span id="page-5-4"></span>*PLAY Mode*

Direkt nach dem Einschalten bist Du im 'normalen' **PLAY MODE**. In diesem Modus wirst Du Dich wohl die meiste Zeit aufhalten um über die Drehregler sofort auf den Sound Deines Synth Einfluss nehmen. Details zum PLAY Mode folgen in *Kapitel 4. Play Mode*

#### <span id="page-5-3"></span>*Button 'MOD'*

In diesem **MODULATION MODE** kannst Du sehr komfortabel die Modulationsmöglichkeiten des Pulse einstellen. Drücke nochmal MOD um diesen Modus wieder zu verlassen. Mehr dazu in *Kapitel 5. Modulation Mode*

#### <span id="page-5-2"></span>*Button 'SYNC' / [Prefs]*

Hier gelangst Du in den **SYNC** Modus um Pulse und Programmer zu synchronisieren. Sobald Du dort den Button REQ drückst, saugt sich der Synth Programmer die Parameterdaten des von Dir gewählten Patches und die Parameterwerte von Pulse sowie Programmer sind auf dem selben Stand. Mehr dazu in *Kapitel 6. Sync Mode*

*Hinweis: Du kannst Programmer und Pulse auch ausserhalb des SYNC Modus synchronisieren indem Du das aktuelle Patch (z.B. 52) vom Pulse zu Programmer 'dumpst': am Pulse SHIFT & MODE/DUMP drücken, im Pulse-Display erscheint 'PrG', jetzt nochmal SHIFT&DUMP drücken. Der Programmer zeigt Dir dann 'RQ Success / Patch #52'.*

Unter dem Button SYNC steht in Klammern das Wort [Prefs]. Das bedeutet Du gelangst in die Voreinstellungen des Programmers indem Du diese Taste 2 Sekunden gedrückt hälst.

#### <span id="page-5-1"></span>*Buttons Octave*

Die beiden Tasten mit der Bezeichnung OCTAVE erlauben Dir das Tuning eines oder aller 3 Oszillatoren gleichzeitig nach oben oder unten zu oktavieren. Dabei ist der zuletzt bewegte Regler wichtig: wenn Du gerade an einem der Oscillatoren geschraubt hast, so wirken die OCTAVE Buttons nur auf diesen Oscillator. Sobald Du wieder einen Regler ausserhalb der Oscillatorsektionen veränderst (z.B. Lfo1 Speed oder Volume), wirkt OCTAVE wieder auf alle 3 gleichzeitig. Wenn einer der Oszillatoren keine weitere Oktave mehr zulässt zeigt das Display '*Octaving refused – Border reached'*.

Wenn der Programmer gerade eingeschaltet wurde und noch keine Patchdaten vom Pulse abgeholt hat quittieren diese Tasten ebenfalls Ihren Dienst, diesmal mit der Nachricht *'Octaving refused – No patch data'.*

#### <span id="page-5-0"></span>*Button 'E-Patch'*

Der Synth Programmer bietet Platz für weitere 25 Pulse Programs, sogar mit Namen. In diesem Modus kannst Du die E-Patches laden bzw. speichern. Mehr dazu in *Kapitel 7. E-Patch Mode*

## <span id="page-6-3"></span>**4. PLAY Mode**

Dieser Modus ist immer direkt nach dem Einschalten aktiv. Solange Dein Programmer noch nicht mit dem Pulse synchronisiert ist, werden für die originalen Program Paremeterwerte nur Fragezeichen angezeigt und einige Funktionen wie z.B. die OCTAVE Tasten sind gesperrt.

#### **Um den Pulse und Programmer zu synchronisieren gibt es zwei Möglichkeiten:**

- **1. drücke SYNC, stelle mit den Encodern die aktuelle Program Nummer ein und drücke RQ**
- **2. führe am Pulse einen manuellen Program-dump durch (zweimal SHIFT&DUMP drücken)**

In beiden Fällen sind Programmer und Synthesizer synchronisiert und es kann losgehen. Wenn Du an einem Regler drehst, wird sofort das Display aktualisiert. Es zeigt dann 4 Informationen an:

- In der ersten Zeile den Parametername (z.B. 'Osc1 Semitone')
- Links unten wird der alte Parameterwert des Originalpatches in Klammern angezeigt. Solange Du noch kein Patch aus dem Pulse requestet hat, werden hier nur Fragezeichen angezeigt.
- Rechts unten siehst Du den neuen/geänderten Wert. Dieser Wert lässt sich auch mit dem 3. Endlos-Drehregler in Einzelsteps verändern. (Warum der 3. Encoder? Weil die Linie die von ihm ausgeht beim neuen Parameterwert endet.)

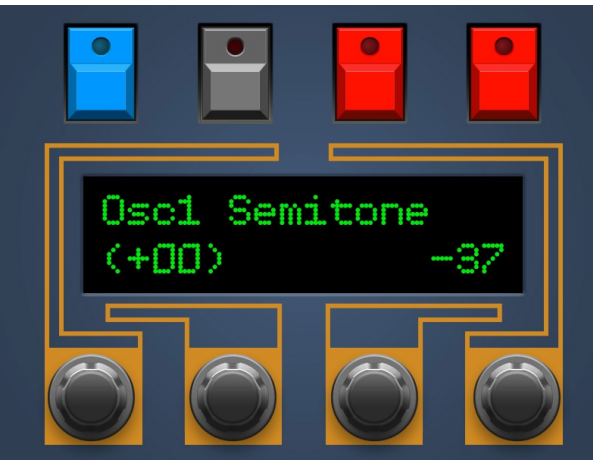

#### Ausnahmen

- Für die vier AMOUNT Regler der Modulationsmatrix wird in der ersten Zeile angezeigt welche SOURCE welche DESTINATION moduliert
- Für PITCH MOD und CUTOFF MOD AMOUNT wird in der ersten Zeile die Modulationsquelle angezeigt

#### <span id="page-6-2"></span>*Die zwei verschiedenen Volumes der Pulse*

Der Programmer-Drehregler mit der Bezeichnung VOLUME verändert den Pulse Parameter "VCA Volume". Er bestimmt die Lautstärke des jew. Programs und wird mit dem Program abgespeichert.

Darüberhinaus reagiert die Pulse auch noch auf Control Change #7, auch bekannt als Midi Volume. Dieser ist unabhängig von "VCA Volume". Kommt also kein Ton aus Deinem Pulse obwohl "VCA Volume" auf laut steht, prüfe bitte ob Deine DAW/Dein Keyboard oder Sequencer evt. den Midi-Volume des Pulse heruntergeregelt hat.

#### <span id="page-6-1"></span>*Parameter direkt am Pulse selbst verändern*

Wenn Dein Programmer und der Pulse in Sync sind, Du gerade vor dem Pulse sitzt und der Programmer am anderen Ende Deines Riesenstudios ist … Du kannst alle Parameter auch am Pulse direkt verändern. Der Programmer wird automatisch upgedatet, die beiden bleiben immer synchron. Der Programmer zeigt die Änderungen auch gleich im Display an ( ... was Du natürlich leider nicht sehen kannst wenn der Programmer am anderen Ende Deines Riesenstudios steht). Ausnahme: wenn der Programmer in einer Pulse Kaskade betrieben werden werden Parameterveränderungen am Pulse vom Programmer verarbeitet aber (aus technischen Gründen) nicht im Display angezeigt.

#### <span id="page-6-0"></span>*Drive*

Der Parameter DRIVE ist ein Programmer-Makro, am Pulse selber gibt es kein DRIVE. Mit DRIVE kannst Du die Pegel aller 3 Oscillatoren gleichzeitig verstellen ohne deren Mischungsverhältnis zu verändern. So kannst Du die soundbestimmende Reaktion des VCF auf den Eingangspegel optimal austesten ohne 3 Regler gleichzeitig drehen zu müssen. Drive endet wenn der lauteste der veränderten Oszillatoren die 127 oder der leiseste 0 erreicht hat.

Oszillatoren deren Level mit dem jew. MIX Poti auf 0 gestellt wurden, werden von DRIVE als 'absichtlich deaktiviert' betrachtet und nicht beeinflusst.

Sobald Du DRIVE einmal benutzt hast, erscheint im Oscillator MIX Display zwischen dem alten Wert des

Originalpatches und dem neuen Wert des MIX Potis ein weiterer Eintrag wie z.B. "D:065". Das bedeutet, dieser Level wurde vom Drive-Pot auf den Wert 65 gesetzt. Nach der Benutzung von DRIVE stimmen ja die Positionen der MIX Regler nicht mehr mit deren tatsächlichem Parameterwert überein. So findest Du also nach einem versehentlichen Verstellen von MIX wieder zum von Drive gesetzten Wert zurück.

*Hinweis: DRIVE stellt für eine Poti-Umdrehung immer nur so viele Schritte zur Verfügung wie der lauteste und leiseste Oscillator von ihren Levelgrenzen entfernt sind. Steht also z.B. der Level von OSC1 auf 126 und OSC2 auf 2 stehen für den ganzen Reglerweg von DRIVE nur 3 Schritte zur Verfügung!*

#### <span id="page-7-3"></span>*Envelope Trigger 1 & 2*

Der o.g. DRIVE Regler hat leider einem der beiden ENV TRIGGER Potis seinen Platz geraubt. Daher müssen sich die beiden Envelopes einen Regler teilen. Sobald Du ihn bewegst zeigt er in der ersten Zeile an, welche Envelope gemeint ist, z.B. 'Env2 Trigger'. Du kannst mit dem 1. oder 4. Encoder zwischen Env1 und Env2 umschalten. *(Warum Encoder 1 und4? Weil die Linien die von ihnen ausgehen beide auf die erste Displayzeile zeigen).* Encoder Nummer 3 ändert wie gewohnt den Wert.

*Hinweis: Solltest Du in den Preferences des Programmers eine Pulse Anzahl von mehr als 1 eingestellt haben, so erscheint hier noch ein weiterer Parameter im Display: "Cas:Ply" oder "Cas:Uni". Mehr dazu im Kapitel 10. Kaskadierung.*

#### <span id="page-7-2"></span>*All Notes Off / Panic*

Sollte Dein Pulse einmal 'hängenbleiben', d.h. er tönt ununterbrochen, auch wenn gar keine Taste gedrückt ist kannst Du ihm ein 'All Notes Off' senden, von manchen Herstellern auch 'Panic-Button' genannt. Tu einfach so als wolltest Du die Preferences aufrufen und halte SYNC kurz gedrückt. Du kannst schon nach dem ersten im Display erscheinenden Fragezeichen wieder loslassen. Dein Pulse wird dann hoffentlich verstummt sein.

*Hinweis: Bekanntlich hat der Pulse selber auch eine Panic-Option: Mode halten und Pfeil nach unten drücken.*

#### <span id="page-7-1"></span>*Portamento Regler*

Der Drehregler für Portamento hat eine Doppelfunktion. In der linken Hälfte wird der Modus NORMAL gewählt und die Time zunehmend vergößert. In der rechten Hälfte wird der Modus LEGATO gewählt und natürlich ebenfalls die Zeit vergrößert. Bei Portamento ist es ziemlich wichtig die 0 zu treffen. Schon beim Wert 1 ist ein deutliches Portamento zu hören. Um das Treffen der Nullstellung zu erleichtern haben wir den Null-Bereich per Software in der Mittelstellung verbreitert. Dafür endet die maximale Zeit nun auf beiden Seiten (technisch bedingt) schon bei 120. Aber Du weisst ja, die Werte lassen sich auch mit Encoder 3 verändern. Falls Du also wirklich einmal die vollen 127 Portamento Time brauchst, benutze hier bitte Encoder 3.

#### <span id="page-7-0"></span>*Paraphonic Modus*

Womöglich ist Dir beim Envelope Trigger Mode-Regler das Wort 'Para' aufgefallen? Wenn Du den Regler dorthin drehst – egal ob im Triggermode für Envelope 1 oder 2 – macht der Programmer aus Deinem Pulse einen 3 stimmig paraphonen Synthesizer! Bedeutet Du kannst bis zu 3 Keyboardtasten drücken und so beliebige Dreiklänge spielen. Das Ganze funktioniert über einen kleinen Trick indem je nach gedrückter Taste Semitone und Level von OSC 2 & 3 in Relation zu OSC 1 verändert werden. Das Spiel erfordert etwas Übung und Verständnis für die Funktionsweise, macht aber Spass und bietet viele neue Möglichkeiten.

Hier kommen die Regeln für den Paraphonic Mode:

- Die erste Taste startet die Hüllkurven und lässt OSC 1 ertönen. OSC 2 & 3 sind erstmal stumm.
- Die erste Taste bestimmt die Auswirkung von Velocity innerhalb des Programs. Beim 2. und 3. Tastendruck wird nur die Tastenposition ausgewertet, nicht die Anschlagstärke.
- Drücke eine 2te Taste und Du hörst OSC 2 auf Tonhöhe dieser Taste. Du kannst diese 2te Taste loslassen (um OSC2 wieder zu muten) und an anderer Stelle niederdrücken um OSC 2 eine andere Note spielen zu lassen.
- Mit der 3. Taste kommt dann OSC 3 ins Spiel. Die Funktion ist dieselbe wie bei OSC 2.
- Die Tasten für OSC 2 oder 3 dürfen oberhalb oder unterhalb der Taste für OSC 1 liegen
- Die Release-Phasen der Envelopes werden erst gestartet, wenn Du die erste Taste wieder loslässt
- Sobald Du den Paraphonic Modus durch Drehen des Env Trigger Reglers wieder verlässt, wird für OSC 2 & 3 der ursprüngliche Zustand von Semitone und Mix wieder hergestellt, wie vor der Aktivierung des

Paraphonic Modes

- Als Triggermodus wird (technisch bedingt) für beide Envelopes immer Single 2 verwendet
- Semitone für OSC 2 & 3 können bei gehaltenen Noten verändert werden, werden aber mit dem jew. Tastendruck vom gegriffenen Interval wieder überschrieben
- Der Paraphonic Mode in Kombination mit dem Arpeggiator ist gewöhnungsbedürftig

• Die OCTAVE Tasten wirken im Paraphonic Mode immer auf alle 3 Oszillatoren gleichzeitig

Noch zwei Tipps:

- Im Paraphonic Mosud spielst Du die 3 Tasten für einen Akkord am besten mit einem klitzkleinen zeitlichen Abstand. Das macht es sehr viel einfacher zu einem 'vorhersagbaren' Klang-Ergebnis zu kommen.
- Du kannst die Levels von OSC 2 & 3 beliebig einstellen um z.B. dem Grundton auf OSC 1 mehr Gewicht zu geben oder in einem Dreiklang die Gewichtung der Intervalle zu überblenden (OSC 1 & 2 überblenden zu OSC 1 & 3)
- Jeder OSC kann natürlich seine eigene Wellenform haben und auch separat in der Modulations-Matrix moduliert werden. Schön krankes Beispiel:
	- Lege LFO1 mit SQUARE WAVEFORM auf OSC 1 Pitch um die typische Neue-Deutsche-Welle-Bassline zu erzeugen.
	- OSC 2 spielt eine Melodielinie, LFO 2 auf Pulsweite 2 oder auf Pitch OSC2 für Vibrato
	- OSC 3 kommt sporadisch als Effektsound ins Spiel mit Env 1 auf Pitch OSC3

## <span id="page-9-3"></span>**5. MODULATION Mode**

Der Stereoping Programmer wird Dir den Zugang zu den Modulationsmöglichkeiten des Pulse deutlich vereinfachen. Wie bereits oben beschrieben gelangst Du in den MODULATION MODE durch Drücken der MOD Taste, die LED der Taste leuchtet dann schööön blau. Blau sind auch die Reglerkappen der 6 Modulation-Amount Regler (Pitch, Cutoff und Mod 1-4)

*Hinweis: Der Modulation Mode ist nicht erreichbar solange keine gültigen Patchdaten im Programmer sind.*

#### <span id="page-9-2"></span>*Die 7 Seiten des Modulation Mode*

Der MODULATION MODE hat 7 Seiten die Du mit Encoder 4 durchblättern kannst:

- die ersten 4 Seiten enthalten die Modulations-Slots 1-4, jeweils mit SOURCE, AMOUNT und DESTINATION
- Seite 5 zeigt SOURCE und AMOUNT für Pitch-Modulation
- Seite 6 zeigt SOURCE und AMOUNT für Cutoff-Modulation
- Seite 7 bietet 3 Macros um mit einem Tastendruck ein komplettes Setting in die Modulationsmatrix zu pumpen

Mit Encoder 1 veränderst Du die SOURCE, Encoder 2 ist für DESTINATION zuständig und Encoder 3 regelt den AMOUNT. Aber es geht aber noch einfacher:

Tip 1: Du kannst durch **Drehen des entsprechenden Mod-Potis** am Programmer blitzschnell den Modulations-Slot wechseln und gleichzeitig seinen Amount-Wert verändern. Mit Encoder 3 kannst Du den Amount noch feintunen.

Tip 2: **Wenn Du MOD gedrückst hälst** kannst Du einige SOURCES und fast alle DESTINATIONS direkt über gleichnamige Drehregler selektieren. In den Slots für Pitch (5/7) und Cutoff (6/7) können logischerweise nur Sources angewählt werden. Folgende Drehregler stehen zur Auswahl:

<span id="page-9-1"></span>*Drehregler und die Modulations Source die gewählt wird (MOD gedrückt halten)*

- LFO 1 Waveform □ je nachdem wie weit Du drehst wird die Source LFO1 (1), LFO1\*ModW. (2) oder LFO1\*Aftert. (3) gewählt
- LFO 2 Rate oder Delay □ in der linken Drehhälfte wird LFO2 (4) gewählt, in der rechten Hälfte LFO2\*Env2 (5)
- ENV 1 A, D, S oder  $R \Box$  Envelope 1 (6)
- ENV 2 A, D, S oder R  $\Box$  Envelope 2 (7)
- Env 1 oder 2 Velocity □ Velocity (8)
- Env 1 oder 2 Keytrack □ Keytrack (9)
- nicht per Drehregler selektierbar bleiben die Sources 10-15

<span id="page-9-0"></span>*Drehregler und die Modulation Destinations die gewählt wird (MOD gedrückt halten)*

- Detune von Osc 1,2 oder 3 □ Pitch (0)
- Interval Osc 1 D Osc1 Pitch (1)
- Interval Osc 2 □ Osc2 Pitch (2)
- Interval Osc 3 □ Osc3 Pitch (3)
- Waveform Osc 1 □ Pulsewidth1 (4)
- Waveform Osc 2 **D** Pulsewidth 2 (5)
- Level Osc 1 D Osc1 Level (6)
- Level Osc 2 <sup>D</sup> Osc2 Level (7)

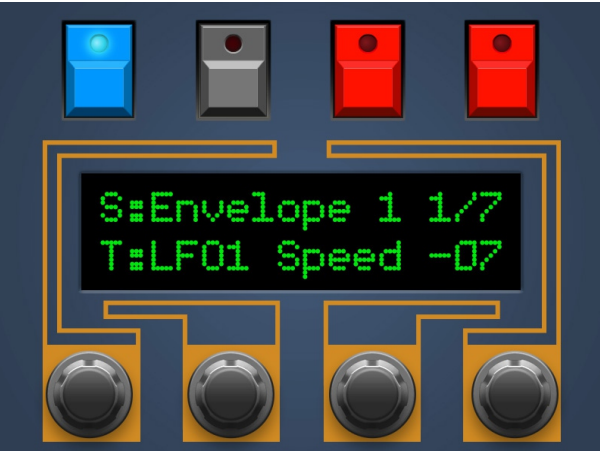

*Synth Programmer für Waldorf Pulse - Bedienungsanleitung V 1.0– 01/2018 © Stereoping Germany, Meschede 2017*

- Level Osc 3 D Osc3 Level (8)
- Noise MIX □ Noise Level (9)
- Cutoff □ Cutoff (10)
- Reso  $\Box$  Resonance (11)
- Volume I Volume (12)
- Panning  $\Box$  Panning (13)
- Lfo 1 Speed D LFO1 Speed (14)
- nicht per Drehregler selektierbar bleibt Destination 15

#### <span id="page-10-0"></span>*Modulations Macros*

Für einen schnellen Ausgangspunkt gibt es die Seite 7 mit drei kleinen Macros. Wenn die entsprechende Taste über dem Display gedrückt wird, werden sofort die entsprechenden Veränderungen am Patch vorgenommen. Alle anderen Parameter des Patches die hier nicht aufgelistet sind bleiben unverändert. Achtung! Es gibt hier kein 'Undo'

**OFF** – dieses Macro 'löscht' alle aktuellen Modulationen:

- alle Sources auf Off (0), auch für Pitch und Cutoff
- alle Amounts auf 0
- alle Targets der Slots 1-4 auf Pitch (0)

**PWM** – für den Instant-PWM-Touch:

- Slot 1: Pulseweite von OSC 1 von LFO1 mit Amount +40 moduliert
- Slot 2: Pulseweite von OSC 2 von LFO2 mit Amount +40 moduliert
- Slot 3: LFO1 Speed wird von Keytrack mit Amount +30 moduliert
- Slot 4: leer
- LFO 1 Rate wird auf 30 gesetzt, Waveform auf Sinus
- LFO 2 Rate wird auf 40 gesetzt
- OSC 1 Detune +5, Waveform Pulse, Pulsewidth auf 52, Level auf 70
- OSC 2 Detune -5, Waveform Pulse, Pulsewidth auf 52, Level auf 70
- … falls der Sound nicht schwebt … steht Sync von OSC2 auf ON?

**DETN** – LFO 1 & 2 für Detuning, Modwheel blendet Vibrato ein

- Slot 1: moduliert OSC 1 Pitch über LFO1 mit Amount +3
- Slot 2: moduliert OSC 2 Pitch über LFO2 mit Amount +2
- Slot 3: leer
- Slot 4: leer
- LFO 1 Rate wird auf 30 gesetzt, Waveform auf Sinus
- LFO 2 Rate wird auf 40 gesetzt
- OSC 1 Detune +5, Level auf 70
- OSC 2 Detune -5, Level auf 70

### <span id="page-11-0"></span>**6. Sync Mode**

Nach dem Einschalten ist der Programmer 'leer' und hat keine Ahnung welche Werte all die Pulse Parameter des aktuell gewählten Programs haben.

#### **Wie weiter oben erwähnt gibt es 2 Möglichkeiten den Programmer mit dem Pulse zu synchronisieren:**

- **1. diesen Modus**
- **2. führe am Pulse einen manuellen Program-Dump durch (zweimal SHIFT&DUMP drücken)**

Im Sync-Modus wird der Programmer mit dem Pulse synchronisiert indem er sich von diesem ein Program senden lässt. Allerdings musst Du dem Programmer sagen WELCHES Program er requesten soll. Wähle mit den ersten beiden Encodern (Encoder 1 verändert die Zehnerstelle) das aktuell im Pulse eingestellte Patch und drücke **REQ**.

Mit der Taste **XIT** verlässt Du den Sync-Modus wieder.

Mit der dritten Taste **DUMP** kannst Du ein Program zum Pulse dumpen. Mit dem 3. Encoder wählst Du, was Du dumpen willst. Du hast 3 Möglichkeiten:

- InitPatch ein Initialisierungspatch wird zum Pulse gedumpt
- Man.Pots die aktuellen Reglerpositionen des Programmers werden zum Pulse gesendet. Für Parameter die nicht auf Reglern liegen (Modulations Sources und Destinations, Arpeggiator …) werden die Werte aus dem Inititalisierungspatch verwendet.
- Cur.Patch das aktuell im Programmer befindliche Patch wird zum Pulse gesendet.

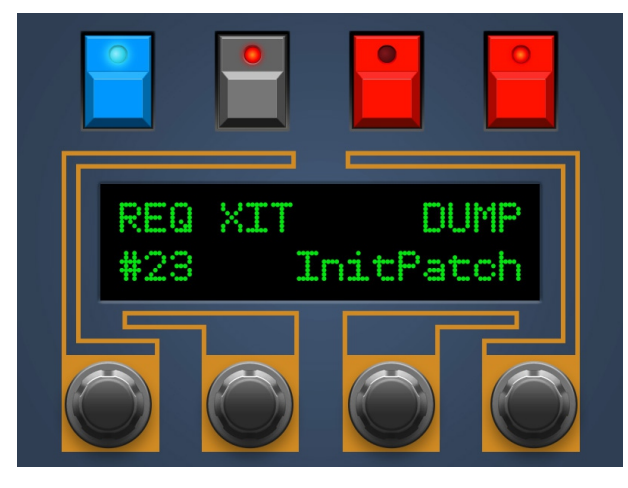

Die Parameterdaten des aktuellen Patches im Pulse werden überschrieben. Solange Du nicht abspeicherst kannst Du natürlich jederzeit wieder zu Deinem Originalpatch zurückkehren.

#### *Hinweise:*

*Ein Request macht natürlich nur dann Sinn, wenn Du dieselbe Program-Nummer requestest die gerade am Pulse eingestellt ist. Du kannst zwar jedes beliebige Program requesten, die Originalwerte des Programs im Programmer passen dann aber nicht mehr zu denen im Pulse.*

*Falls Du zu nach Parameterveränderungen zu Deinem Originalpatch (z.B. Nr. 53) zurückkehren möchtest ohne zu speichern: wähle am Pulse ein anderes Program (z.B. 54) und verändere irgendeinen Parameter. Der Pulse wird dann von Deinem ursprünglichen Program (Nr. 53) den Originalzustand wiederherstellen da er seinen Editbuffer braucht um das eben veränderte Program (Nr. 54) darin zu speichern. Kehre also wieder zu Deinem alten Program zurück (im o.g. Beispiel zur 53) und Du wirst wieder das 'P' vor der Nummer sehen. Das Patch mit 'E' (für 'Edited' = Bearbeitet) davor ist das aktuell bearbeitete Program. Im Beispiel hätte also Program Nr. 54 ein 'E' davor.*

*Wenn in den Preferences mehr als ein Pulse eingestellt sind, der Programmer also mit einer Pulse Kaskade verwendet wird, ist die Funktionstaste 'REQ' nicht vorhanden, ein manueller Program Request ist in der Kaskade aus technischen Gründen nicht möglich und auch nicht nötig. Denn die Synchronisation von Pulse und Programmer funktioniert im Kaskadierungsmodus automatisch.*

## <span id="page-12-2"></span>**7. E-Patch Mode**

'E-Patch' ist die Kurzform für 'EEPROM Patch'. In diesem Modus kannst Du weitere 25 Pulse Patches (oder Programs, ist dasselbe) direkt im nichtflüchtigen Speicher (EEPROM) des Programmers abspeichern, so ähnlich wie in einer externen RAM-Karte. Du kannst den 26 Patches sogar eigene Namen mit je 8 Zeichen geben.

Du gelangst in den E-Patch Modus einfach durch Drücken des Buttons, genauso kommst Du auch wieder heraus. Wenn Du den E-Patch Modus betrittst, siehst Du das rechte Bild im Display. Du musst Dich entscheiden ob Du ein E-Patch des Programmers LADEN und in den Pulse senden willst oder ob Du das aktuell bearbeitete Patch im Programmer SPEICHERN willst.

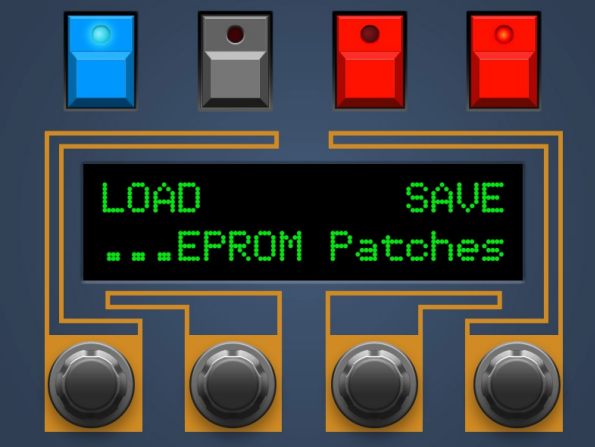

#### <span id="page-12-1"></span>*Wenn Du LOAD drückst ...*

… kannst Du mit Encoder 2 eine Patchnummer zwischen 0 und 25 anwählen, es wird auch jeweils gleich der Patchname angezeigt.

Falls der aktuell gewählte Slot "Empty..." anzeigt, sind auf diesem Speicherplatz noch keine Daten hinterlegt. Daher wird YES nicht angezeigt und ist auch nicht anklickbar.

Ansonsten wird das Patch aus dem Speicher des Programmers geladen und gleich in den Pulse übertragen. Pulse und Programmer sind synchronisiert. *Hinweis: Solange Du am Pulse nicht abspeicherst befindet sich das übertragene Patch nur im flüchtigen Speicher des Pulse.*

Mit BACK kommst Du wieder zurück auf die erste Seite des E-Patch Modus.

#### <span id="page-12-0"></span>*Wenn Du SAVE drückst …*

... sieht die Seite ganz ähnlich aus. Nur kannst Du hier einen Namen vergeben bevor Du YES drückst um das aktuelle Patch auf dem gewählten Speicherplatz zu speichern:

- Encoder 2 zum Auswählen des Speicherplatzes. Bei jedem Patchwechsel wird der Originalname des Patches an dieser Speicherposition kurz angezeigt
- Encoder 3 zum Verschieben des Name-Cursors
- Encoder 4 zum Verändern des Zeichens

Hier gibt es eine coole Hilfe! Spiele in diesem Modus mal auf Deiner Klaviatur, Du kannst Buchstaben mit den Notentasten wählen: fester Anschlag = Großbuchstabe, leichter Anschlag = Kleinbuchstabe. Und Du kannst sogar den Cursor mit dem Modulationsrad verschieben :-)

Auch hier gilt: mit BACK kommst Du wieder zurück auf die erste Seite des E-Patch Modus.

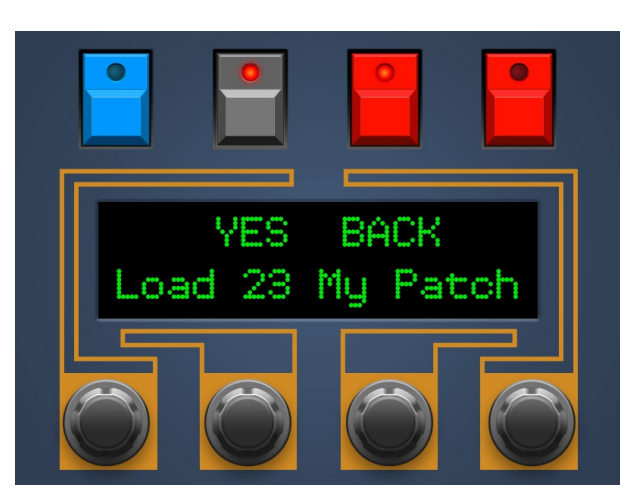

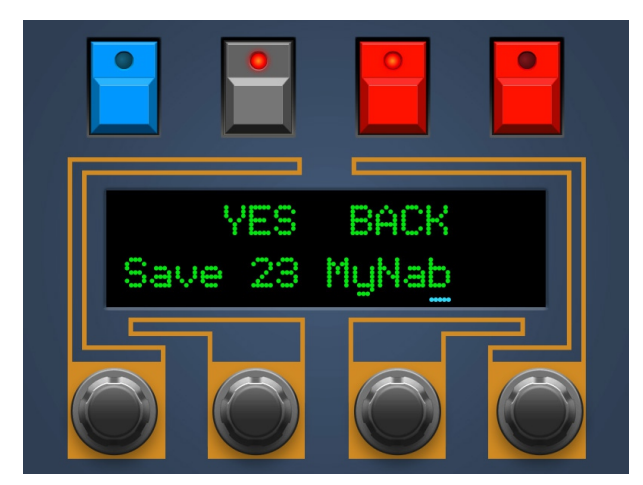

## <span id="page-13-3"></span>**8. PREFS Mode**

Um zu den Vorseinstellungen des Programmer zu gelangen halte im PLAY Mode die SYNC Taste 2 Sekunden gedrückt.

 Es erscheint ein kleiner Countdown, gleichzeitig wird der aktuelle Midikanal des Programmers angezeigt. Wenn Du die Taste vor Ende des Countdown loslässt landest Du wieder … klar … im Play Mode.

Im PREFS Mode kannst Du zwei Dinge einstellen:

#### <span id="page-13-2"></span>*Midikanal des Programmers*

Damit der Programmer und der Pulse sich verstehen, müssen beide auf demselben Midikanal stehen. Beim Pulse zu finden unter "GLB – MIDI Channel". Du kannst den Midikanal des Programmers mit dem 4. Encoder verändern.

Oder Du sendest einfach eine Midinote auf Deinem Wunschkanal aus der DAW oder Deiner Klaviatur in den Programmer.

#### <span id="page-13-1"></span>*Anzahl von verbundenen Pulses*

Dieser Wert wird in den meisten Fällen auf 1 bleiben. Er kommt erst ins Spiel wenn Du mehrere Pulses in einer Kaskade betreibst. Siehe dazu *Kapitel 10. Kaskadierung*. Du veränderst die Anzahl der angeschlossenen Pulses mit dem 2. oder 3. Encoder.

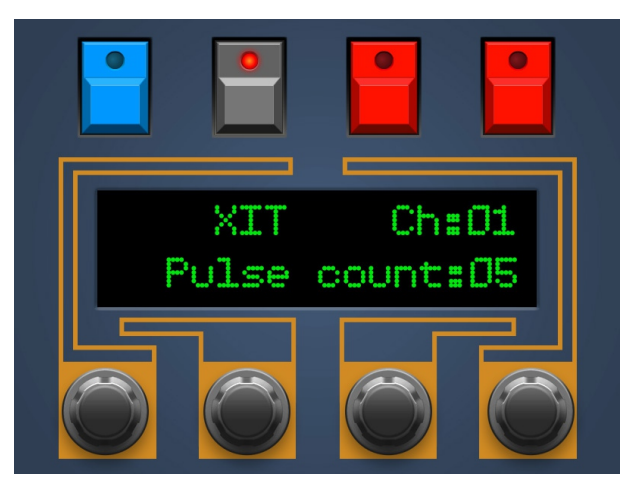

Falls Du Dich fragst wozu der Programmer wissen muss, wieviele Pulse angeschlossen sind … Sobald die Anzahl hier über 1 steigt passieren im Programmer 2 Dinge:

- im Env Trigger Screen erscheint ein zusätzlicher Parameter der zwischen 'PLY' und 'UNI' umgeschaltet werden kann. Deine Kaskade reagiert damit auf Dein Spiel *polyphon* oder *unison*, verhält sich also wie ein einstimmiger Synth mit sehr (evt. sogar sehr, sehr) vielen Oszillatoren.
- Wenn der Programmer einen Program Dump empfängt wird dieser sogleich wieder über MIDI OUT raus geschickt. Alle kaskadierten Pulse werden so automatisch mit dem neuen Patch gefüttetert.

#### <span id="page-13-0"></span>*Exit*

Drücke **XIT** um den PREFS Mode wieder zu verlassen. Wenn Du hier einen der beiden Parameter verändert hast wird der neue Wert automatisch gespeichert und bleibt auch nach dem Ausschalten erhalten.

## <span id="page-14-1"></span>**9. Arpeggiator**

Es geht hier natürlich um den eingebauten Arpeggiator des Pulse. Der Programmer selbst hat keinen.

Nicht zu übersehen sind die beiden ARP-Tasten am Programmer. Mit Ihnen setzt Du den Arpeggiator direkt auf ON oder HOLD. Drückst Du dieselbe Taste nochmal geht der Arpeggiator wieder aus. Drückst Du die andere Taste während der Arpeggiator an ist, wird der Modus umgeschaltet, also von ON nach HOLD oder von HOLD nach ON.

Die Arpeggiator Parameter werden beim Pulse 1 bekanntlich mit dem Program abgespeichert. Es kann also vorkommen, daß ein Patch den Arpeggiator auf HOLD oder ON stehen hat. Dies wird beim Request berücksichtigt, Du siehst also jederzeit anhand der beiden LEDs welchen Status der Arpeggiator hat.

#### <span id="page-14-0"></span>*Arpeggiator Setup*

Nun möchtest Du die Parameter des Arpeggiator ändern. Dazu halte eine der beiden Tasten für 2 Sekunden gedrückt. Du siehst auf dem Programmer Display dann so etwas Ähnliches wie auf dem Bild der rechten Seite.

Wenn Du über die ON Taste ins Setup gehst wird der Arpeggiator automatisch auf ON gestellt, entsprechend wird HOLD eingestellt wenn Du über die HOLD Taste ins Setup gehst.

Mit den Encodern lassen sich die 4 Parameter bequem einstellen, folge einfach den Linien für die Zuordnung welcher Encoder welchen Parameter verändert.

Die 4 Parameter und die Bedueunt ihrer verschiedenen Werte sind im Pulse Manual aufgelistet und erklärt.

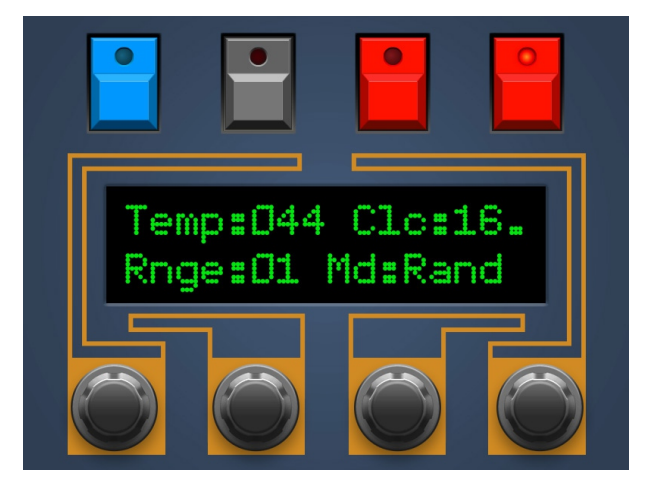

*Hinweis: Das Arpeggiator Setup ist nicht erreichbar solange keine gültigen Patchdaten im Programmer sind.*

## <span id="page-15-5"></span>**10. Kaskadierung**

Dein Synth Programmer lässt sich hervorragend in einen Turm aus 3, 4, 5 oder mehr kaskadierten Pulses integrieren. Die maximale Anzahl ist 12!

'*Kaskadierte Pulses?!*' Wie im Manual des Pulse 1 beschrieben, lassen sich mehrere Pulses ab der Firmware Version 2.0 'hintereinanderschalten' um einen polyphonen Pulse zu bauen. Mit jedem Pulse den Du erwirbst, kannst Du so eine Note mehr gleichzeitig spielen (incl. eigener Oszillatoren, Envelopes, Filter, Panning..). Mit 6 Pulses hast Du dann so etwas Ähnliches wie einen Memorymoog.

Damit Du nicht nochmal das Pulse Manual rauskramen musst, hier in Kürze der Aufbau für eine Kaskade:

#### <span id="page-15-4"></span>*Einstellungen an den kaskadierten Pulses*

- Verbinde den Audio Output jedes Pulse mit einem Mixer und setze alle Kanäle auf denselben Pegel. Da der Pulse Stereo-Outputs hat, benötigst Du z.B. für 4 Pulses 8 Inputs am Mixer, die beiden Audioeingänge sollten voll auf L und R ge-pan-t sein.
- Setze alle Pulse auf den selben Midikanal
- Drücke *Shift & Dump*, anschliessend einmal die *Pfeil runter* Taste (oder 4 x die *Pfeil rauf* Taste). Das Display zeigt so etwas wie "1 of 1". Mit den beiden linken Reglern stellst Du bei jedem Deiner Pulses nun ein, der wievielte er in der Reihe von wievielen ist. Bei 3 Pulse heißt der erste also '1 of 3', der zweite '2 of 3' und der letzte '3 of 3'.
- Nun zur Midi-Verkabelung zusammen mit dem Synth Programmer, es geht kaum einfacher: Für den ersten Pulse bleibt alles wie es war: Programmer und Pulse im Midi-Loop. Die folgenden Pulse bekommen ihren MIDI IN jeweils von der MIDI THRU Buchse der vorgeschalteten Pulses: Pulse "1 of 4" THRU an  $n/2$  of 4" IN, Pulse  $n/2$  of 4" THRU geht an  $n/3$  of 4" IN usw.

#### <span id="page-15-3"></span>*Einstellungen am Synth Programmer*

Der Programmer muss Bescheid wissen wenn er mehrere Pulses versorgen soll. Er interpretiert dann Midi-Daten des ersten Pulse auf eine andere Weise und bietet Dir den *Polyphon/Unison* Parameter im Env Trigger Display an. Die Anzahl der angeschlossenen Pulses kannst Du in den PREFS einstellen.

#### <span id="page-15-2"></span>*Program Management*

Programmwechsel müssen immer am ersten Pulse vorgenommen werden, das gewählte Patch wird automatisch an alle Pulses und den Programmer gesendet. Ein manueller Program Request über den Sync Modus ist aus technischen Gründen in der Kaskade nicht möglich.

Parameteränderungen am ersten Pulse updaten die Parameter des Programmers sowie aller angeschlossenen Pulse. Die Änderungen werden allerdings aus technischen Gründen nicht im Display des Programmers angezeigt. Normalerweise veränderst Du aber Parameter sowieso am Programmer selbst.

#### <span id="page-15-1"></span>*Polyphon oder Unison*

Wenn der Programmer im Kaskadierungsmodus läuft erscheint im Display für Envelope Trigger ein neuer Parameter links oben: 'Cas:Ply' oder 'Cas:Uni'. Er lässt sich mit dem 4. Encoder umschalten und bestimmt ob die Pulse Kaskade polyphon gespielt wird oder als monophoner Synth im Unisono Modus. Die Envelope lässt sich dann nur mit dem 1. Encoder zwischen Env 1 /Env 2 wechseln.

*Wichtig: damit der Unison Mode alle Pulses gleichzeitig anspricht muss die in den Preferences eingestellte Anzahl der Pulses auf der Anzahl der angeschlossenen Pulses entsprechen.*

#### <span id="page-15-0"></span>*Tips*

Im Unison Modus wird alles breiter wenn Du bei den angeschlossenen Pulses den Parameter 'Mastertune' gegeneinander verstimmst. Leider musst Du das an den Pulses selbst von Hand erledigen, der Programmer kommt an den Parameter 'Master Tune' aus technischen Gründen leider nicht ran.

Es hindert Dich niemand daran an den Pulses (die nicht der Erste sind) direkt z.B. verschiedene LFO Geschwindigkeiten einzustellen. Sobald so ein manuell veränderter Parameter vom Programmer oder dem ersten Pulse aus verändert wird, ist der jew. Parameterwert alles Pulses natürlich wieder identisch.

Der Arpeggiator funktioniert auch in der Kaskade :-)

## <span id="page-16-0"></span>**11. Init Patch**

Im Folgenden die Werte des Init Patches, das unter SYNC an den Pulse gesendet werden kann:

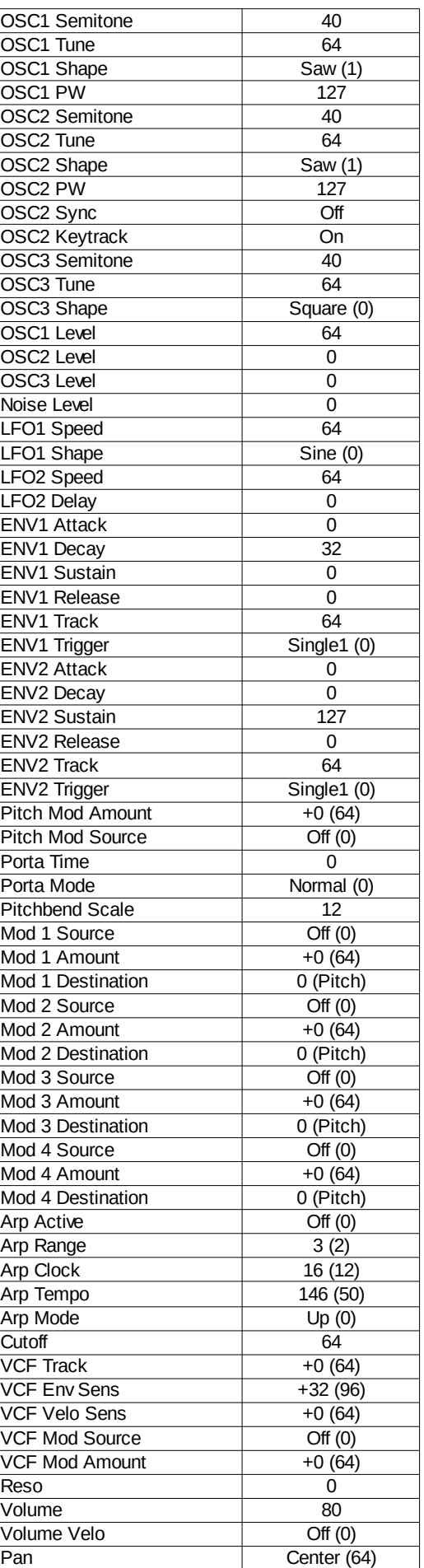

*Synth Programmer für Waldorf Pulse - Bedienungsanleitung V 1.0– 01/2018 © Stereoping Germany, Meschede 2017*

## <span id="page-17-0"></span>**12. Aktualisierung der Firmware**

Es mag irgendwann der Tag kommen, daß Du Deine Edition updaten oder eine Andere ausprobieren willst. Hierfür gibt es den Bootloader-Modus, in welchem eine spezielle Firmware-Datei im SysEx-Format über die MIDI IN Buchse eingespielt wird. Die Firmwares (für Matrix, Pulse, MKS80 …) sind alle komatibel zu Deinem Programmer und stehen kostenlos auf unserer Homepage zum Download bereit. Nutze eines der für alle Betriebssysteme erhältlichen Freeware SysEx-Dump-Tools übertragen. Für PC gibt es z.B. 'MidiOX', für den Mac z.B. 'SysEx Librarian'.

#### **Zum technischen Teil:**

- Der Stereoping Programmer sollte erstmal ausgeschaltet sein
- Verbinde **MIDI OUT** Deines Midi-Interface über ein kurzes Midikabel direkt mit der Buchse **MIDI 2 IN** Deines Stereoping Programmers
- In Deinem SysEx-Dump Programm gibt es in den Voreinstellungen einen Parameter 'Delay between Buffers' oder 'Delay after F7'. Stelle hier mindestens 100mS (Milliseconds) ein.
- Halte MOD gedrückt und verbinde den Programmer mit dem Netzteil. Im Display erscheint nun 'BOOTLOADER'
- Jetzt kannst Du die neue Firmware mit deinem SysEx-Dump Programm in den Programmer laden
- Das Display zeigt die OS-Version und den Fortschritt. Nach etwa 2 Minuten startet der Programmer dann automatisch neu
- Falls eine Fehlermeldung auftaucht konnten die eingehenden Daten nicht schnell genug in den Speicher geschrieben werden. Versuche das o.g. Bufferdelay etwas zu vergrößern.

#### **Bei einem Firmware-Update werden alle E-Patches im Programmer gelöscht!**

#### <span id="page-18-0"></span>**13. Impressum**

Stereoping ist eine eingetragene Marke von Gregor Zoll, Germany.

- *Adresse* Gregor Zoll Musikelektronik Hermann-Voss-Str. 21 59872 Meschede Germany
- *E-Mail* hello@stereoping.com
- *Homepage* [http://www.stereoping.com](http://www.stereoping.com/)

## **STERE@PING**

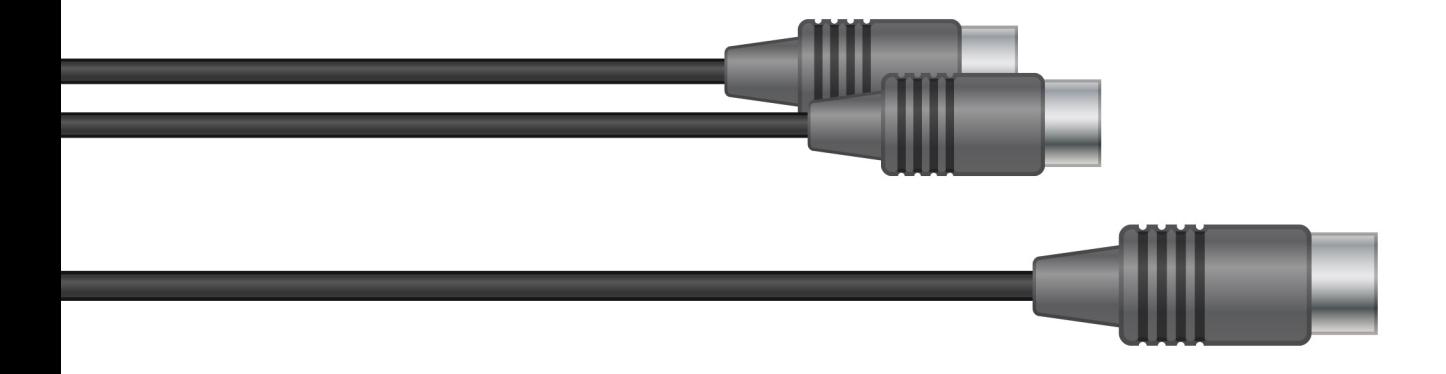

# SYNTH PROGRAMMER | | | |

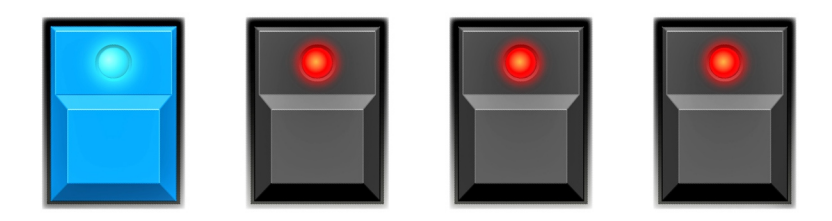